# **GSW1** *GSM REMOTE MOBILE SWITCH* **V1.0**

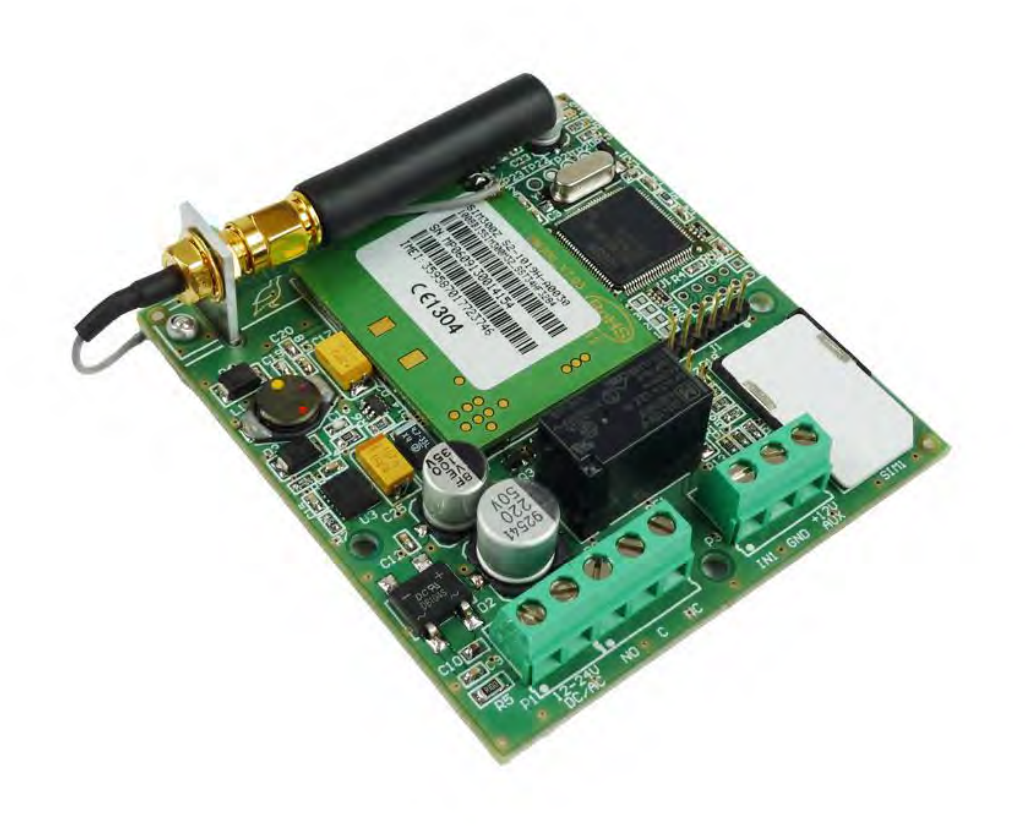

# **GETTING STARTED QUICKLY**

For those that want the most simple of features, the device is set up with default settings that more than likely suit your task. Start up and running within minutes, with simple programming.

#### *1) Programming the device*

All programming parameters and phone numbers must be stored in phone book on SIM card. We recommend programming by USB SIM editor that allows simple programming of all required parameters on PC computer.

For programming we can also use GSM mobile phone. In SIM card phone book under "NAME" save the name of parameter (CLPX) and under "TEL. NUMBER" value of parameter (phone number of authorized user). It is required to choose "SIM CARD MEMORY" on your mobile phone.

For basic operation of the device, it is only necessary to add phone numbers of users that will operate with the device. To authorize user, add new number in you mobile phone's phone book. Under the name enter parameter CLP1 and under the number, phone number of authorized user as shown in table below.

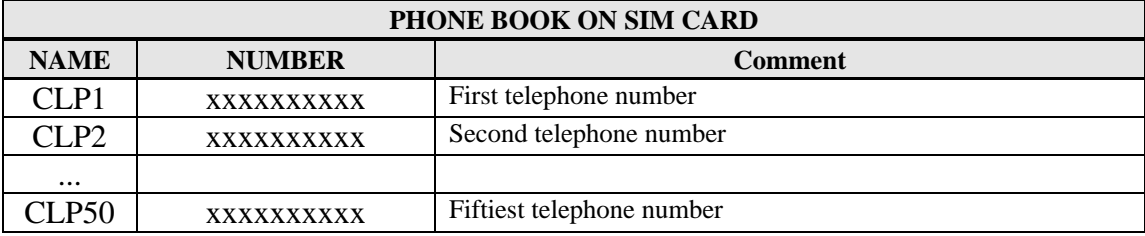

#### *2) Inserting the SIM card*

#### **IMPORTANT!!!**

**Before you insert SIM card into the holder of GSM module or external GSM phone please disable the PIN CODE!!!** 

Insert the SIM card gold contacts down with the cut off corner to the top RHS as shown on the lid diagram.

# *3) Connecting diagram of GSW1 unit*

Connect Relay Output 1 with the terminal which controls your device. Connect the power supply. Do not worry which wire is which, the input is protected.

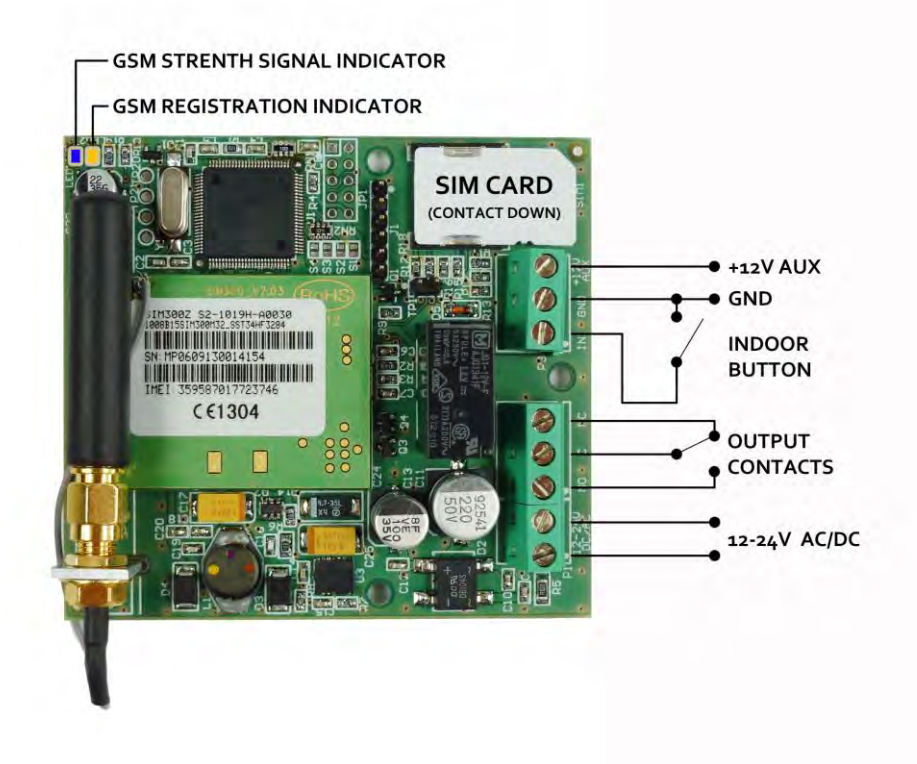

## *4) Power up the device and wait for green LED to start flashing*

Switch on the power supply. Yellow LED will flash once per second until the SIM card is not connected on the network. When it is ready, yellow LED flashes every 5 seconds and green LED flashes 1 to 5 times every few seconds to indicate signal strenght (1 low - 5 max). Yellow LED flashes every 5 seconds and indicates that the device is connected to the GSM network.

## *5) Add a series of Authorised Users*

Send the SMS string as follows with each phone number you want to authorise. Do not exceed 160 characters in 1 SMS. Only the full commands sent will be stored.

## **;+CLP1=XXXXXXXXXXX;CLP2=XXXXXXXXXXX;CLP3=XXXXXXXXXXX;CLP4=XXXXXXXXXXX;**

where  $XXXXXXXXX =$  the authorised phone numbers allowed to call GSW1.

#### *6) Call GSW1 from the number above to test Relay Output 1*

Simply dial the number of the SIM card you have in GSW1 from the number just programmed above. It will recognise the number and switch the output. You will hear a tone and Relay Output 1 will click.

# **LED DISPLAY**

LEDs are to indicate what is happening on the device at any given time.

## **1. GREEN GSM Network Signal Strength (1 Flash = Low Signal / 5 Flashes = Maximum Signal)**

If the Green LED is on solid, the device is not connected to the network. This indicates something is wrong with the network and could be a problem with the antenna or SIM card.

# **2. YELLOW GSM Network (1 Flash/sec. = Registering & 1 Flash per 5 sec. = On Network)**

Yellow LED is only related to the Network initial registration & then reporting that the device is currently on the network. If the Yellow LED is not flashing once every 5 seconds, it is not on the GSM Network.

# **TROUBLESHOOTING**

Check the status of the LED's first and check the LED descriptions to provide a general idea of what to look at first.

#### **1) GSW1 won't connect to the GSM network**

- Move the GSW1 to another location
- Try another SIM card or check the SIM card PIN code request is disabled
- Connect the optional external antenna
- Check supply voltage is sufficient

#### **2) GSW1 won't respond and green LED is solid**

- GSM Network Signal issue
- SIM card not inserted correctly
- Try different SIM card
- Check antenna connection
- Make sure antenna is not inside a metal enclosure

#### **3) If your issue is not listed here**

Contact your Supplier for Support